## テレビ表示

テレビで再生するときに、アイコンや日時を表示できます。

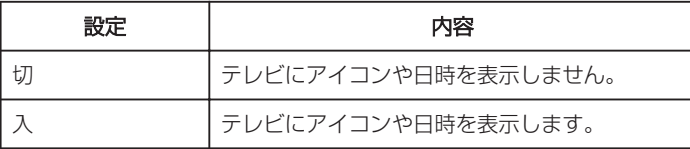

## 項目を表示するには

 $\times$ モ :

カーソルを選択・移動するには、UP/<ボタンまたは DOWN/>ボタンを使用 してください。

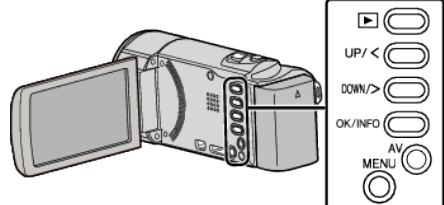

*1* MENU を押す

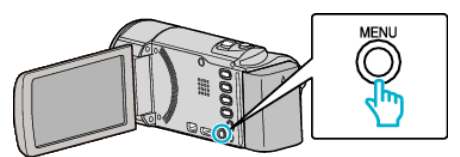

*2* "接続設定"を選んで、OK を押す

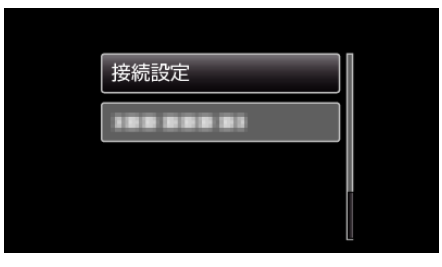

*3* "テレビ表示"を選んで、OK を押す

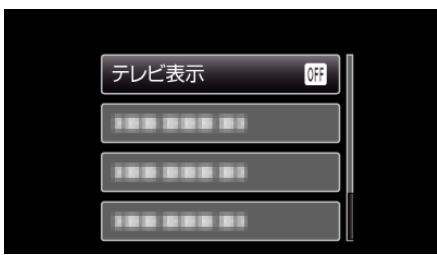